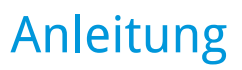

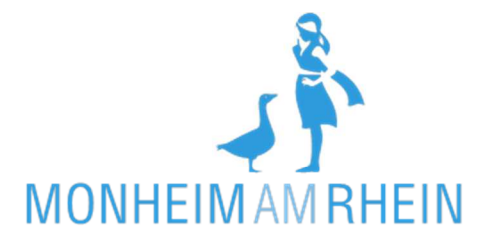

## **KIVAN: Wechsel eines Betreuungsplatzes von der Kindertagespflege in die Kita und von Kita zu Kita**

Sie beantragen aus Ihrem Account heraus eine Betreuungsänderung.

1. Startseite öffnen: https://kitaplatz.monheim.de/ Klicken Sie auf "Anmelden".

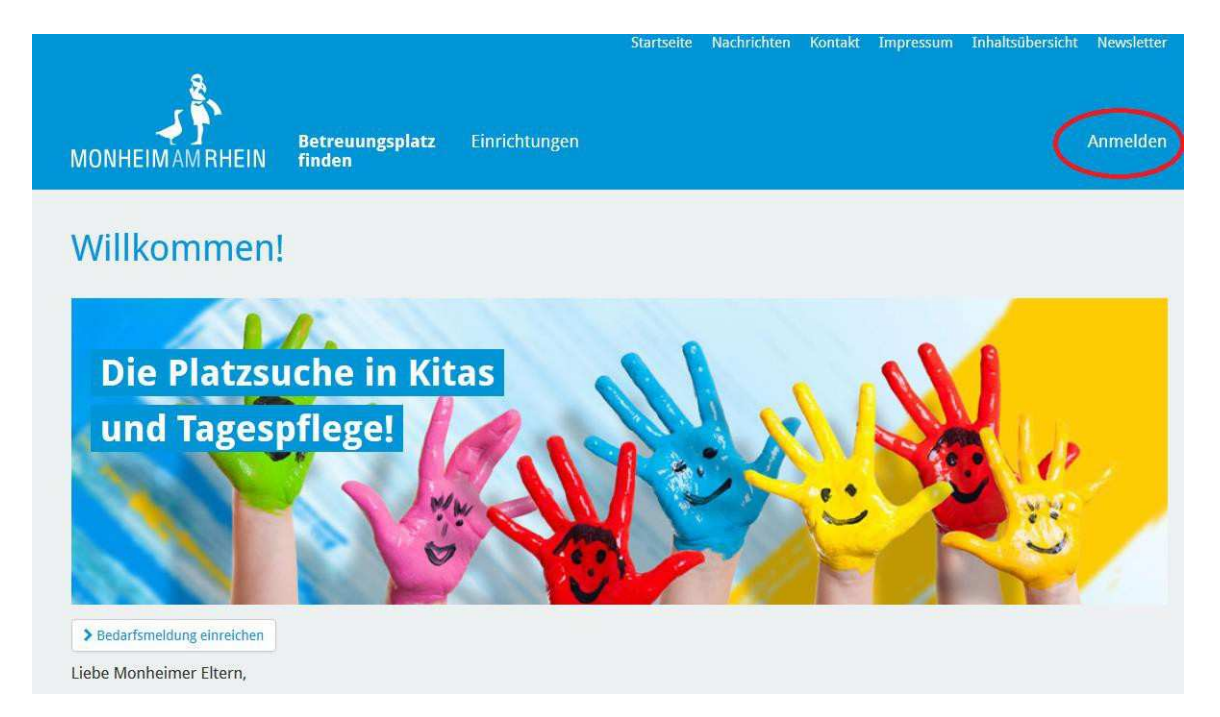

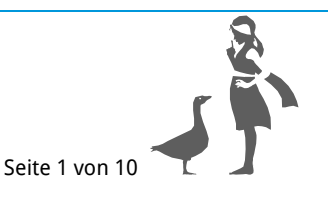

## 2. Melden Sie sich an.

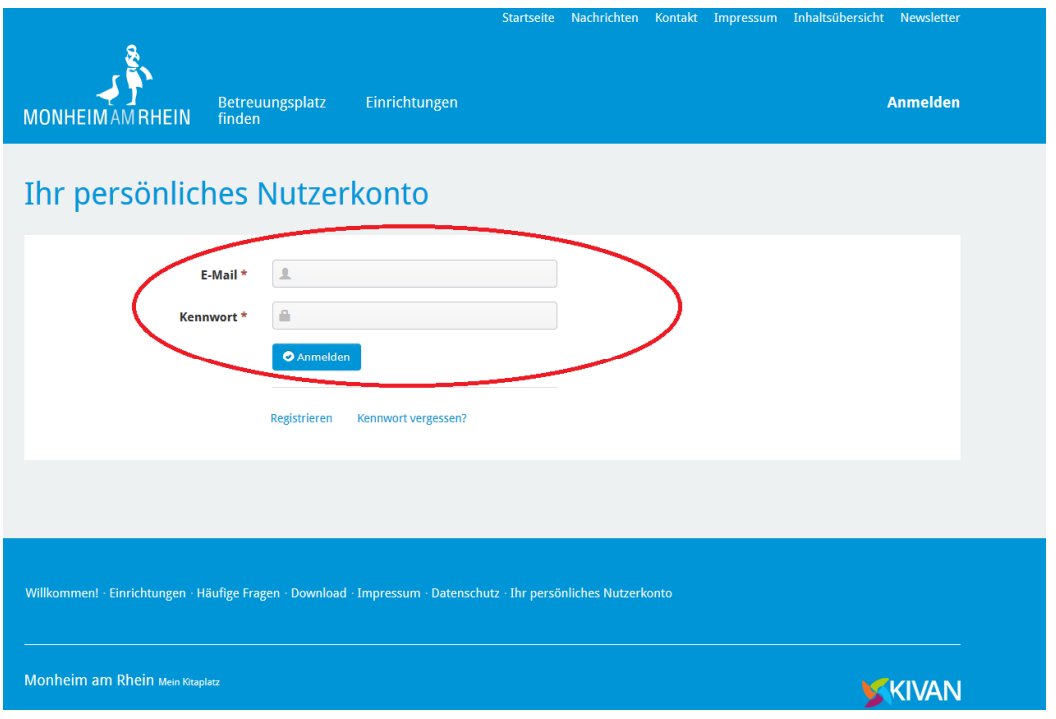

3. Klicken Sie auf "Kinder in Betreuung".

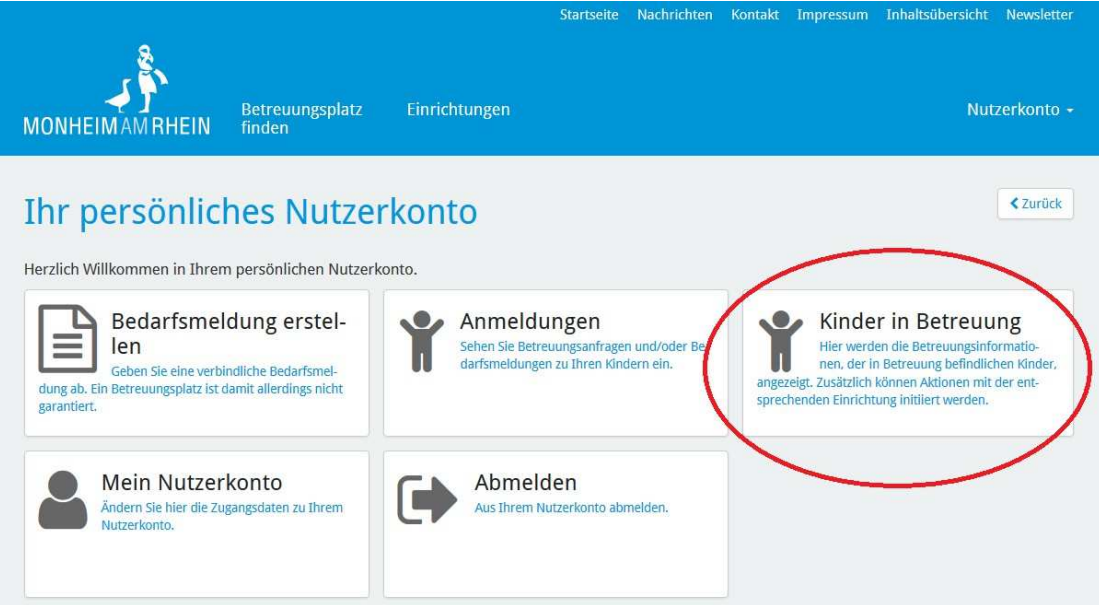

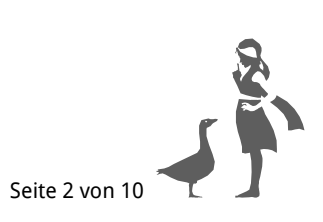

## 4. Klicken Sie auf das Feld "Aktion" und anschließend auf "Betreuungsänderung beantragen".

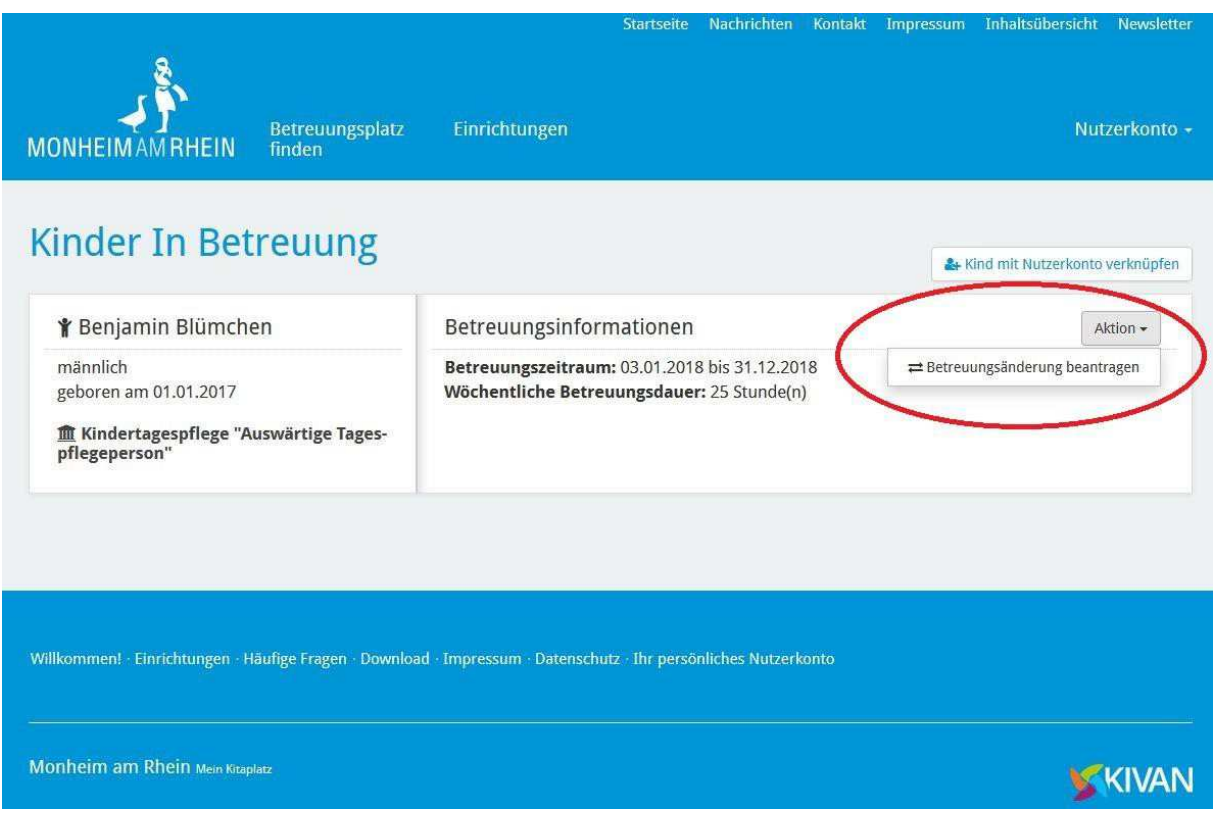

5. Schließen Sie Ihre Bedarfsmeldung ab: Sie wählen Ihre Wunscheinrichtungen aus, überprüfen Ihre Stammdaten sowie die Zusammenfassung und geben Ihre Bedarfsmeldung endgültig ab.

**ACHTUNG:** Geben Sie bei Betreuungsbeginn das gewünschte Kita-Startdatum an.

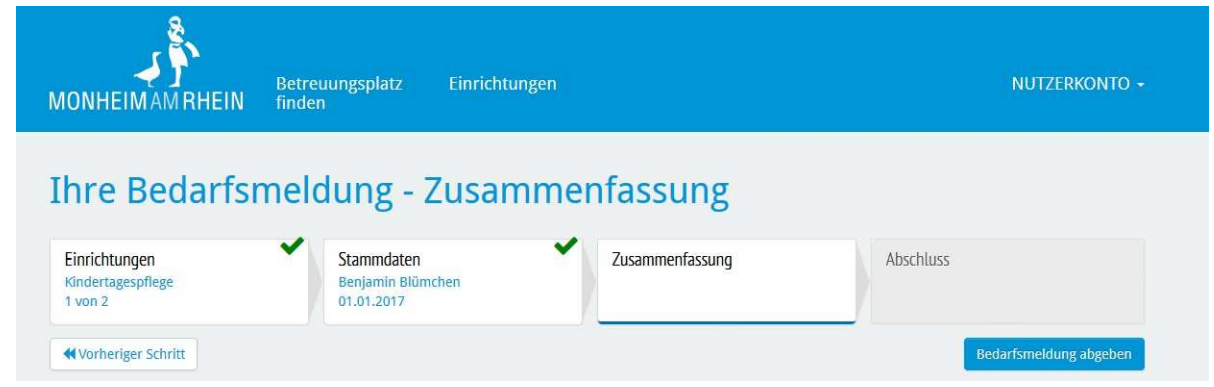

Stand: November 2023

**Herausgeber: Stadt Monheim am Rhein – Der Bürgermeister –**  Bereich Kinder, Jugend und Familie • Abteilung Frühkindliche Bildung www.monheim.de

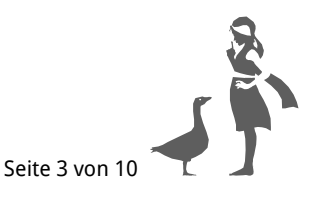